## Autorizovaná konverze na žádost – převod z listinné do elektronické podoby

Autorizovaná konverze na žádost bude prováděna a řízena prostřednictvím formuláře, který je k dispozici v systému Czech POINT. Formulář se zobrazí jako další agenda Czech POINT.

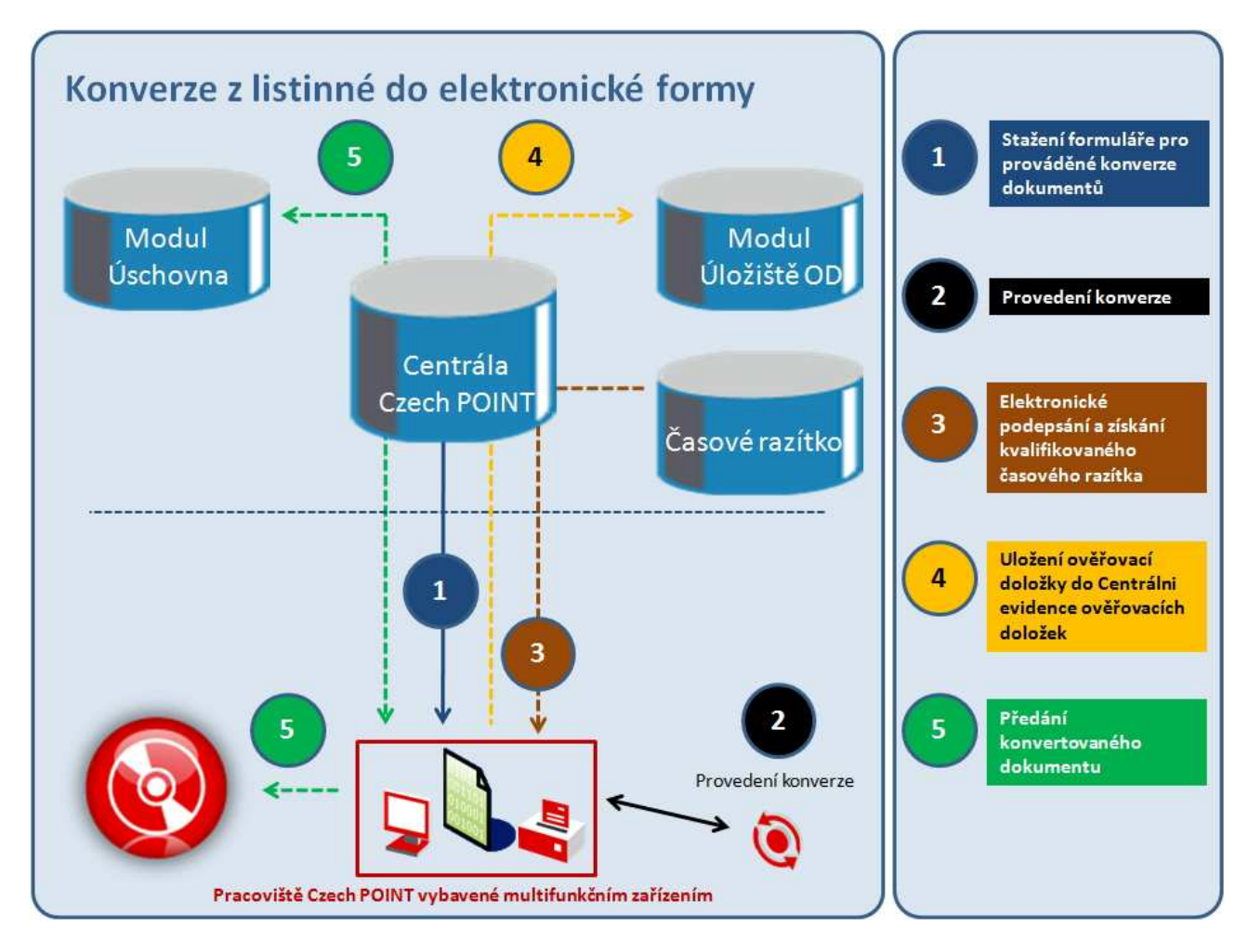

## Ad 1) Práce s formulářem

Formulář si pracovník kontaktního místa otevře na pracovní stanici a zobrazí jej prostřednictvím programu 602XML Filler. Formulář postupně vede pracovníka kontaktního místa procesem autorizované konverze.

## Ad 2) Provedení konverze

Formulář zajistí komunikaci s multifunkčním zařízením kontaktního místa pro potřeby provedení konverze z listinné do elektronické podoby. Zahájení konverze je provedeno stisknutím tlačítka ve formuláři. Následuje proces scanování listinného dokumentu, které je graficky znázorněno na obrazovce klienta. Ve formuláři se objeví dokument ve formátu PDF, který obsahuje scanované stránky. Tento dokument zatím není podepsán žádným elektronickým certifikátem. Po pohledové kontrole nascanovaného dokumentu může pracovník přikročit k finalizaci konvertovaného dokumentu.

## Ad 3) Elektronické podepsání a získání kvalifikovaného časového razítka

## Ad 4) Uložení ověřovací doložky do Centrálni evidence ověřovacích doložek

Obě tyto akce probíhají zcela automaticky na základě stisknutí jednoho tlačítka ve formuláři. Elektronický podpis se použije způsobem naprosto shodným s předchozími agendami Czech POINT. Časové razítko zajišťuje Centrála Czech POINT.

## Ad 5) Předání konvertovaného dokumentu

Konvertovaný dokument se bude vydávat jedním z těchto dvou způsobů: a) na CD/DVD Úředník vydá konvertovaný dokument na CD/DVD

b) prostřednictvím Modulu Úschovna

Po volbě Úschovna přímo ve formuláři je konvertovaný dokument uložen přímo do modulu Úschovna a je vytisknut jeho identifikátor (šatnový lístek), který pracovník KM předá žadateli.

Žadatel použije identifikátor (šatnový lístek) k vyzvednutí konvertovaného dokumentu na webovém rozhraní modulu Úschovna http://www.czechpoint.cz/uschovna. Dokument bude v úschovně uložen max. 30 dnů.

## Autorizovaná konverze na žádost – převod z elektronické do listinné podoby

Autorizovaná konverze na žádost bude prováděna a řízena prostřednictvím formuláře, který je k dispozici v systému Czech POINT. Formulář se zobrazí jako další agenda Czech POINT.

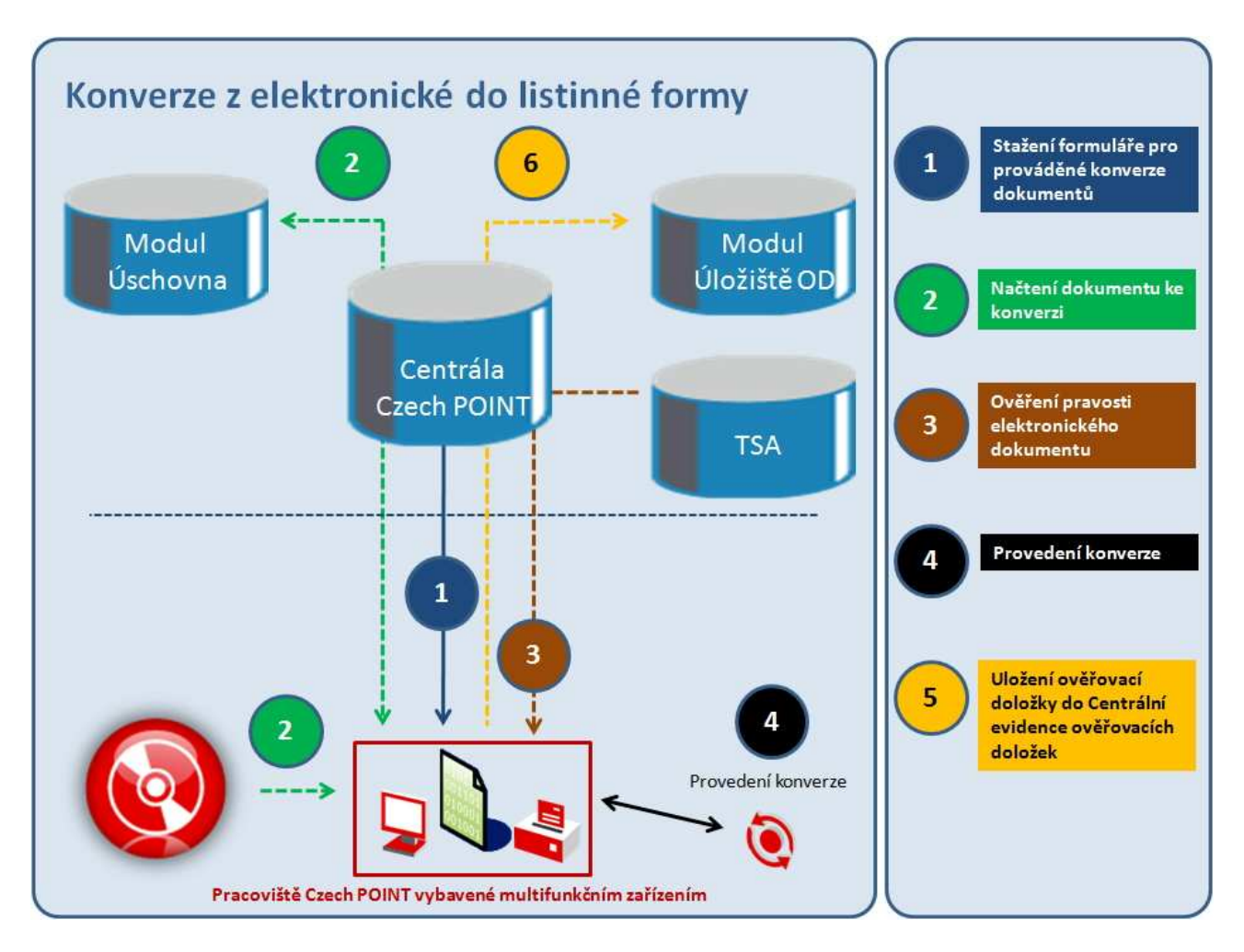

## Ad 1) Práce s formulářem

Formulář si pracovník kontaktního místa otevře na pracovní stanici a zobrazí jej prostřednictvím programu 602XML Filler. Formulář postupně vede pracovníka kontaktního místa procesem autorizované konverze.

#### Ad 2) Načtení dokumentu ke konverzi

Konvertovaný dokument se bude načítat jedním z těchto dvou způsobů:

- a) z CD/DVD
	- Úředník načte konvertovaný dokument z CD/DVD

 Doporučení pro provozovatele technologií jednotlivých KM – před vlastním otevřením (načtením) souboru z CD/DVD je nutné provést kontrolu vůči škodlivému obsahu (virů).

b) prostřednictvím Modulu Úschovna

 Z formuláře se načte pomocí čtečky dvourozměrných čárových kódů identifikátor dokumentu ke konverzi, který získal žadatel uložením tohoto dokumentu do modulu Úschovna přes webové rozhraní na adrese http://www.czechpoint.cz/uschovna. Tento dokument se automaticky po stisknutí tlačítka formuláře načte. Dokument bude v úschovně uložen max. 30 dnů.

## Ad 3) Ověření pravosti elektronického dokumentu

V načteném dokumentu se musí zkontrolovat platnost elektronického podpisu a v případě, že dokument obsahuje i časové razítko, tak i platnost časového razítka.

## Ad 4) Provedení konverze

Elektronický dokument se vytiskne na tiskárně. Pracovník provede porovnání vstupu a výstupu vidimací.

#### Ad 5) Uložení ověřovací doložky do Centrální evidence ověřovacích doložek

Na základě stisknutí jednoho tlačítka formuláře se vytiskne ověřovací doložka a zároveň se uloží informace o provedené konverzi do Centrální evidence ověřovacích doložek

## Ad 5) Předání konvertovaného dokumentu

Konvertovaný dokument se bude vydávat v listinné podobě – pracovník KM místa vytiskne konvertovaný dokument, vytiskne ověřovací doložku, kterou pevně spojí s výstupem konverze.

## Ověření provedené konverze předloženého dokumentu

Ověření provedených konverzí je pro obsluhu Czech POINT zajištěno samostatným formulářem, který je k dispozici v systému Czech POINT. Formulář se zobrazí jako další agenda Czech POINT.

Do formuláře se načte pomocí čtečky dvourozměrných čárových kódů identifikátor ověřovací doložky předloženého dokumentu a stiskne se tlačítko. V případě pravosti dokumentu je z Centrální evidence ověřovacích doložek do formuláře načten a zobrazen obraz ověřovací doložky tak, jak vznikla a porovná se s ověřovací doložkou předloženého dokumentu. Pokud předložený dokument nevznikl konverzí, není nalezen záznam v CEOD a nelze prokázat jeho pravost.

## Zakázané konverze

Konverze se neprovede v případech uvedených v zákoně 300/2008 Sb §24:

- a) je-li dokument v jiné než v listinné podobě či v podobě datové zprávy;
- b) jde-li o dokument v listinné podobě, jehož jedinečnost nelze konverzí nahradit, zejména o občanský průkaz, cestovní doklad, zbrojní průkaz, řidičský průkaz, vojenskou knížku, služební průkaz, průkaz o povolení k pobytu cizince, rybářský lístek, lovecký lístek nebo jiný průkaz, vkladní knížku, šek, směnku nebo jiný cenný papír, los, sázenku, geometrický plán, rysy a technické kresby;
- c) jsou-li v dokumentu v listinné podobě změny, doplňky, vsuvky nebo škrty, které by mohly zeslabit jeho věrohodnost;
- d) není-li z dokumentu v listinné podobě patrné, zda se jedná o prvopis, vidimovaný dokument, opis nebo kopii pořízenou ze spisu, nebo stejnopis písemného vyhotovení rozhodnutí anebo výroku rozhodnutí vydaného podle jiného právního předpisu;
- e) je-li dokument v listinné podobě opatřen plastickým textem nebo otiskem plastického razítka,
- f) v případě provedení konverze na žádost, nebyl-li dokument obsažený v datové zprávě podepsán uznávaným elektronickým podpisem nebo označen uznávanou elektronickou značkou toho, kdo dokument vydal nebo vytvořil,
- g) jde-li o dokument obsažený v datové zprávě, který nelze konvertovat do listinné podoby, například o zvukový nebo audiovizuální záznam,
- h) pokud elektronický dokument není ve formátu PDF alespoň ve verzi 1.3

# Ukázka procesního formuláře po vyplnění

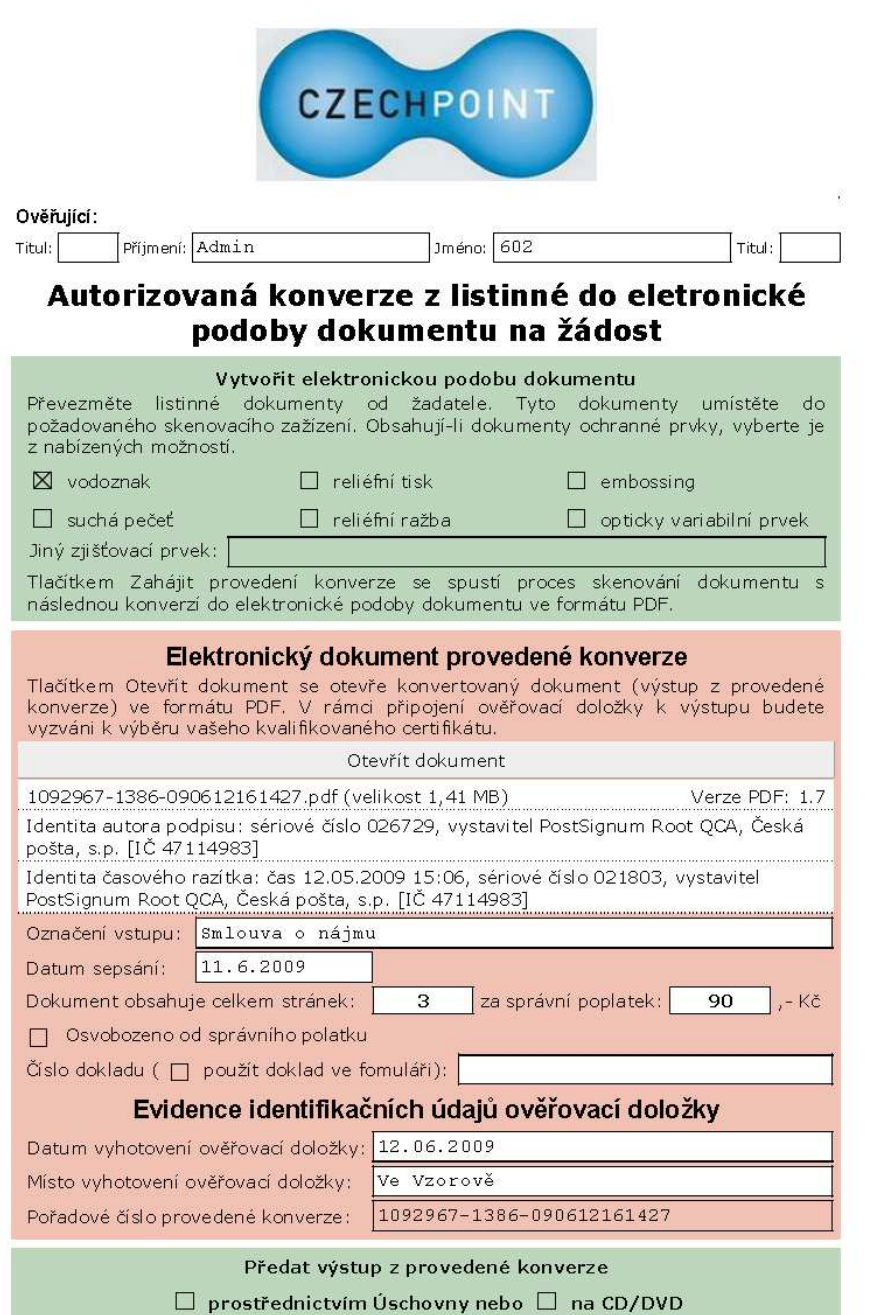